# Free Latest Exam [Microsoft 70-573 Preparation Materials Fr](http://www.mcitpdump.com/?p=3405)om Braindump2go (141-150)

# **MICROSOFT NEWS: 70-573 Exam Questions has been Updated Today! Get Latest 70-573 VCE and 70-573 PDF Instantly! Welcome to Download the Newest Braindump2go 70-573 VE&70-573 PDF Dumps:**

http://www.braindump2go.com/70-573.html (285 Q&As) Microsoft Official Exam Center New Released 70-573 Dumps Questions, Many New Questions added into it! Braindump2go Offer Free Sample Questions and Answers for Download Now! Visit Our Webiste, get the new updated Questions then pass Microsoft 70-573 at the first try! Exam Code: 70-573Exam Name: TS: Microsoft SharePoint 2010, Application DevelopmentCertification Provider: MicrosoftCorresponding Certifications: MCPD, MCPD: SharePoint Developer 2010, MCTS, MCTS: Microsoft SharePoint 2010, Application Development70-573 Dumps,70-573 Latest Dumps,70-573 Dumps PDF,70-573 Study Guide,70-573 Book,70-573 Certification,70-573 Study Material,70-573 Exam Questions,70-573 Training kit,70-573 eBook,70-573 Exam Prep,70-573 Braindump,70-573 Practice Exam,70-573 Practice

Test,70-573 Practice Questions,70-573 Preparation Material,70-573 Preparation Guidency: Microsoft SharePoint 2010, Application Developn

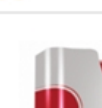

Questions and Answers: 285

Updated: Dec 1, 2015

PDF DEMO

\$120.00 \$99.99

**O** CHECK OUT

573

Q&As

## **Product Description Exam Number/Code: 70-573**

### Exam Number/Code: 70-573

"TS: Microsoft SharePoint 2010, Application Development", also kno Microsoft Certification. With the complete collection of questions and has assembled to take you through 285 Q&As to your 70-573 Exam exam resources, you will cover every field and category in Microsoft for your successful Microsoft Certification

### **Free Demo Download**

Braindump2go offers free demo for 70-573 exam (TS: Microsoft Sha Development). You can check out the interface, question quality and exams before you decide to buy it.

Printable PDF **Premium VCE + VCE Simulator** 

 QUESTION 141You need to connect two Web Parts by using the IWebPartRow interface.Which method should you use? A. GetFieldValueB. DataltemC. GetRowDataD. GetTableData Answer: CExplanation:Explanation:MNEMONIC RULE: "iWebPartRow = GetRowData"Returns the data for the row that is being used by the interface as the basis of a connection between twoWebPart controls.IWebPartRow.GetRowData Method

http://msdn.microsoft.com/en-us/library/system.web.ui.webcontrols.webparts.iwebpartrow.getrowdata.aspx QUESTION 142You create a Web Part by using Microsoft Visual Studio 2010. You need to execute SPDisposeCheck.exe before the Web Part is deployed. What should you do? A. Configure a pre-deployment command line.B. Configure SPDisposeCheck.exe as an external tool.C. Change the configuration from Active (Debug) to Release.D. Change the active deployment configuration to No [Activation. Answer: AExplanation:MNEMONIC RULE: "before deployed = pre-deployment" How to: Set](http://msdn.microsoft.com/en-us/library/system.web.ui.webcontrols.webparts.iwebpartrow.getrowdata.aspx) SharePoint Deployment Commandshttp://msdn.microsoft.com/en-us/library/ee231534.aspx QUESTION 143You create a SharePoint solution by using Microsoft Visual Studio 2010. The SharePoint solution contains a third-party assembly. You need to deploy the third-party assembly to the Global Assembly Cache (GAC).What should you use? A. a SharePoint mapped folderB. the active deployment configurationC. the Feature DesignerD. the Package Designer Answer: DExplanation:MNEMONIC RULE: "Package Designer for GAC"[How to add assemblies into GAC/web application's bin fo](http://msdn.microsoft.com/en-us/library/ee231534.aspx)lder using WSPs created using Visual studio 2010'sSharePoint projects.

http://girishm.blog.com/2010/10/19/how-to-add-assemblies-into-gac-web-applications-bin-folder-using-wspscreated-using-visual-st udio-2010s-sharepoint-projects-2/The package contains features and other assets and is used when you deploy solutions to SharePoint.The package is also where the assembly deployment location is determined. Visual Studio 2010 introduces a package designer, which makes viewing and managing packages mucheasier.Visual Studio 2010 Tools for SharePoint Development [http://msdn.microsoft.com/en-us/magazine/ee309510.aspx QUESTION 144You create a console application to manage Personal](http://girishm.blog.com/2010/10/19/how-to-add-assemblies-into-gac-web-applications-bin-folder-using-wspscreated-using-visual-studio-2010s-sharepoint-projects-2/) [Sites. The application contains the](http://girishm.blog.com/2010/10/19/how-to-add-assemblies-into-gac-web-applications-bin-folder-using-wspscreated-using-visual-studio-2010s-sharepoint-projects-2/) following code segment. (Line numbers are included for reference only.)01 Dim siteCollection As New SPSite("http://moss");02 Dim profileManager As NewserProfileManager(ServerContext.GetContext(siteCollection));03 [Dim profile As UserProfile = profileManager.GetUserProf](http://msdn.microsoft.com/en-us/magazine/ee309510.aspx)ile("domainusername");04 Dim personalSite As SPSite =

profile.PersonalSite;0506 site[Collection.Dispose\(\);You deploy the application to a SharePoint sit](http://www.mcitpdump.com/?p=3405)e.After deploying the application, users report that the site loads slowly. You need to modify the application to prevent the site from loading slowly.What should you do? A. Remove line 06.B. Add the following line of code at line 05.personalSite.close();C. Add the following line of code at line 05.personalSite.Dispose();D. Change line 06 to the following code segment.siteCollection.close(); Answer: CExplanation: MNEMONIC RULE: "Dispose"Disposing Objectshttp://msdn.microsoft.com/en-us/library/ee557362.aspx QUESTION 145You need to create a Web Part that will store and retrieve information for the current subsite. Which object should you use? A. SPContext.Current.Site.RootWeb.AllPropertiesB. SPContext.Current.Site.RootWeb.ConfigurationC. SPContext.Current.Web.ConfigurationD. SPContext.Current.Web.Properties Answer: DExplanation:MNEMONIC RULE: "information is in Web.Properties" SPContext.Cur[rent.Web is SPWeb object.Properties is the SPPropertyB](http://msdn.microsoft.com/en-us/library/ee557362.aspx)ag object with the

metadata for the website.SPWeb.Properties Property

http://msdn.microsoft.com/en-us/library/microsoft.sharepoint.spweb.properties.aspx QUESTION 146You are creating a Web Part that will be deployed as a sandboxed solution. You need to ensure that the Web Part can write debugging information to the SharePoint trace logs. Which class should the logging component inherit? A. SPDelegateB. SPLogC. SPPersistedObjectD. SPProxyOperation Answer: DExplanation:MNEMONIC RULE: "sandboxed solution needs SPProxyOperation"You can implement [your full-trust functionality in classes that derive from the SPProxyOperation abstrac](http://msdn.microsoft.com/en-us/library/microsoft.sharepoint.spweb.properties.aspx)t classand deploy the assembly to the global assembly cache. These classes expose a full-trust proxy that you cancall from within the sandbox environment.Full-trust proxies can provide a useful way to expose logging and configuration functionality to sandboxedapplications.Hybrid Approaches http://msdn.microsoft.com/en-us/library/ff798433.aspx QUESTION 147You have a SharePoint site collection. The root Web of the site collection has the URL http://intranet.You plan to create a user solution that will contain a Web Part. The Web Part will display the title of the root Web. You write the following code segment for the Web Part. (Line numbers are included for reference only.) 01Dim currentSite As New SPSite("http://intranet")0203Dim currentTitle As New Label()04currentTitle.Text = [currentSite.RootWeb.TitleYou add the Web Part to a pa](http://msdn.microsoft.com/en-us/library/ff798433.aspx)ge in the root Web and receive the following error message:"Web Part Error: Unhandled exception was t[hrown by the s](http://intranet)andboxed code wrapper's Execute method in the partial trust app domain: An unexpected error has occurred." You need to pr[event the error fr](http://intranet"))om occurring. What should you do? A. Add the following line of code at line 02.currentSite.OpenWeb()B. Add the following line of code at line 02.currentSite.OpenWeb("http://intranet")C. Change line 01 to the following code segment.Dim currentSite As SPSite = SPContext.Current.SiteD. Change line 04 to the following code segment.currentTitle.Text = currentSite.OpenWeb().Title Answer: C QUESTION 148You have a Feature named Feature1. You plan to create a new version of Feature1 that will upgrade the existing version of Feature1. You need to ensure that when Feature1 is upgraded, additional configuration data is added to the property bag of the site. What should yo[u do? A. Add a](http://intranet")) <CustomUpgradeAction> element and increase the Version number of the Feature.B. Add a <CustomUpgradeAction> element and increase the UIVersion number of the Feature.C. Add an <ActivationDependencies> element and increase the Version number of the Feature.D. Add an <ActivationDependencies> element and increase the UIVersion number of the Feature. Answer: A Explanation:MNEMONIC RULE: "CustomUpgradeAction Version"<CustomUpgradeAction>-Allows you to execute custom code when a Feature instance is being upgraded.Feature.xml Changeshttp://msdn.microsoft.com/en-us/library/ee537575.aspx QUESTION 149You have a custom site definition. You create a custom site Feature. You need to ensure that the Feature is activated for all new sites that are created by using the custom site definition. What should you do? A. Modify the Onet.xml file.B. Modify the web.config file.C. Add a Feature receiver to the custom site Feature.D. Add a Feature dependency to the custom site Feature. Answer: AExplanation:MNEMONIC RULE: "custom site defin[ition = Onet.xml" You can perform the following kinds](http://msdn.microsoft.com/en-us/library/ee537575.aspx) of tasks in a custom Onet.xml file that is used for either a custom sitedefinition or a custom web template:Specify an alternative cascading style sheet (CSS) file, JavaScript file, or ASPX header file for a sitedefinition.Modify navigation areas for the home page and list pages. Add a new list definition as an option in the UI. Define one configuration for the site definition or web template, specifying the lists, modules, files, and WebParts that are included when the configuration is instantiated. Specify Features to be included automatically with websites that are created from the site definition or webtemplate.Understanding Onet.xml Files http://msdn.microsoft.com/en-us/library/ms474369.aspx QUESTION 150You create a SharePoint solution. You deploy the

SharePoint solution by using Microsoft Visual Studio 2010. You need to prevent the Feature that is contained in the solution from being automatically activated when you deploy the solution. What should you configure in Visual Studio 2010? A. the active [deployment configurationB. the build configurationC.](http://msdn.microsoft.com/en-us/library/ms474369.aspx) the pre-deployment command lineD. the startup item Answer: A Explanation:MNEMONIC RULE: "deploy the solution = active deployment configuration" How to: Edit a SharePoint Deployment Configurationhttp://msdn.microsoft.com/en-us/library/ee231587.aspxWalkthrough: Creating a Custom Deployment Step for SharePoint Projectshttp://msdn.microsoft.com/en-us/library/ee256698.aspx Braindump2go New Released 70-573 Dump PDF Free 573

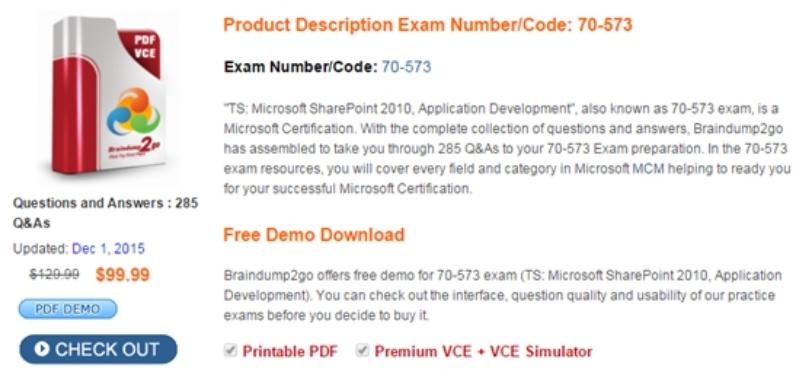

FREE DOWNLOAD: NEW UPDATED 70-573 PDF Dumps & 70-573 VCE Dumps from Braindump2go: http://www.braindump2go.com/70-573.html (285 Q&A)